# NOTRE PREMIÈRE INFRASTRUCTURE AWS DEPUIS TERRAFORM

# Introduction

Dans notre chapitre précédent nous avions installé environnement Terraform. Dans cet artiprésenter jles bases devous l'utilisation de Terraform poudiéfinir et gérer votre infrastructure . Pour démarrer, nous allonconstruire une mini-infrastructure sur AWS, ne vous inquiétez pas si vous jamais mis le pied sur le cloud AWS auparavant. je vous guid processus, étape par étape ØÝ).

Comme vu précédemment, Terraform peut fournir une infrastrud nombreux types de fournisseurs de de solutions Cloud (A DigitalOcean et bien d'autres ...). Mais pour démarrer, j'ai cho infrastructure sur le cloud Amazon Web Services (AW) d'aujourd'hui, c'est l'un des cloud providers que je maîtrise l loin le plus populaire des autres et fournit une vast d'hébergement cloud que nous aurons l'occasion d'utiliser dan propose wethe gratuite AWS de 1 année qui devrait vous permettre tous ces exemples gratuitement ! (Plus d'informa[ti](https://aws.amazon.com/fr/free/?all-free-tier.sort-by=item.additionalFields.SortRank&all-free-tier.sort-order=asc)ons sur les ser

# Création de notre infrastructure AWS

## Configurer votre compte AWS

Lorsque vous vous inscrivez pour la première fois à AWS, initialement en tant qu'utilisateur root. Ce compte d'utilisateur d'accès total, donc du point de vue de la sécurité, je vou l'utiliser que pour créer d'autres comptes d'utilisateurs avec d limitées.

Poucréer un compte d'utilisateur AWS plus limité , rendez-vous sur la conso servicedentity Access Management" liqued sur "Users", puis sur l bleu "Add User". Saisissez un nom pour l'utilisateur et a l'option que "Programmatic access" afin de générer des cle utiliserons tout au long de ce cours. Cliquez "Next:Permissions" :

Appartient à devopssec.fr - [lien original ici](https://devopssec.fr/article/premiere-infrastructure-aws-terraform)

Vous arrivez ensuite sur la page de configuration des autorisat utilisateur. Sélectionnez la section "Attach existing policies dir policy déjà pré-configurée d'AWS nommée "AmazonEC2FullAcce les autorisations totales au service EC2 (Elastic Compute Clo calcul évolutive d'Amazon Web Services (AWS) :

Enfin, n'oubliez pas d'adenfriegisteer votte dié d'accès AWS dans un endroit sécurisé :

**Attention** 

Vous n'avez aucun moyen plus tard de réafficher la clé d'acc pensez donc à bien l'enregistrer !

Notre utilisateur est dorénavant prêt à être utilisé, dans d' aurons l'occasion de réévaluer la policy de notre utilisateu davantage de droits, pour l'instant nous lui offrant le str besoins de ce chapitre.

## Création de notre code Terraform

Le code Terraform est écrit dans un langage appelé HCL da l'extens th Il s'agit d'un langage déclaratif, qui est égaleme langages de configuration dans d'autres applications, et en pa produits HashiCorp (créateur de Terraform). Notredécronebjectif l'infrastructure qu'on souhaite dans le langage HCL, et ensuite Terraform s'occup comment la créer.

### Information

Si jamais comme moi, vous écrivez votre code TerraVosmal'édi [Studio C](https://code.visualstudio.com/)ode vous conseille alors de etérlaéfoohramogues offrant ainsi l prise en charge de la syntaxe Terraform, support pour le refact

## Création du Provider (fournisseur)

La première étape de l'utilisation de Terraform coconsfiguurer généra le ou les providers (fournisseurs) que vous souhaitez utiliser. Pour c fichier avec l'ext nsdans mon cas je vais créer un maintfier non Ensuite, mettez-y le code suivant:

provider "aws" { region = "us-east-2" access\_key = "votre-clé-dacces" secret\_key = "votre-clé-secrète"

Cela indique à Terraform que vous foaulieizs suetuitis Anew Yome vous souhaitez déployer votre infrastructure dans la région "us également spécifier la paire de clés de votre utilisateur générée moment ce n'est pas sécurisé de partager une telle information s pour cela que nous aurons l'occasion de personnaliser et sécuri dans le chapitre dédié aux variables.

### Information

AWS possède des datacenters dans le monde entier, regro Availability Zones (Zones de disponibilité), et us-east-2 datacenters situés en Ohio aux États-Unis).

Création de la Resource (ressource)

Pour chaque fournisseur, il existe de nombreux types de pouvez créer, tels que des serveurs, des bases de donnée charge, etc. Avant de déployer des ressources compohenxents, voyo déployer une instance de calcul (machine virtuelle) qui s'exécutera "Hello devopssec" à nos requêtes HTTP. Dans le jargon AWS, virtuelle est appelé une instance EC2 . Ajoutez le comain.tf ivant a

: resource "aws\_instance" "my\_ec2\_instance" { ami = "ami-07c1207a9d40bc3bd" instance\_type = "t2.micro" }

La syntaxe générale d'une ressource Terraform est la suivante :

```
resource "<FOURNISSEUR>_<TYPE>" "<NOM>" {
  [CONFIG …]
```
- FOURNISSEUR : c'est le nom d'un fournisseur (ici le provider "aws").
- . TYPE : c'est le type de ressources à créer dans ce fourr instance ec2)
- . NOM : c'est un identifiant que vous pouvez utiliser dans le co faire référence à cette ressource (ici "my\_ec2\_instance")
- . CONFIG : se compose de un ou plusieurs arguments sp ressource, dans notre cas :
	- o ami : c'est l'acronyme d'"Amazon Machine Image" (A l'image qui sera exécutée sur notre instance EC2. Vous pe AMI gratuites et payan es Maurrketplaque créer les vôt

directement depuis la console AWS ou à l'aPdæckde'routil que nous aurons sûrement l'occasion d'utiliser dans de Dans notre cas, nous utilisons l'identifiant "ami-07c120 est une AMI Ubuntu tet is anouile attention d'attention du fatte modifié avec le temps!). Cette AMI est gratuite et éligible à l'offre gratuite

o instance\_type | : Type d'instance EC2 à exécuter. Chaque type EC2 fournit une quantité différente de CPU, de mémoire, et de capacité réseau (plus d'informations ces platifiérence Dans notre cas, nous utilit2.micro le qtuipe fait partie du niv gratuit AWS, et qui a comme caractéristiques 1 vCPU, mémoire.

## Création de notre instance ec2

En combinant les exemples précédents, nous nous retrouvons ave

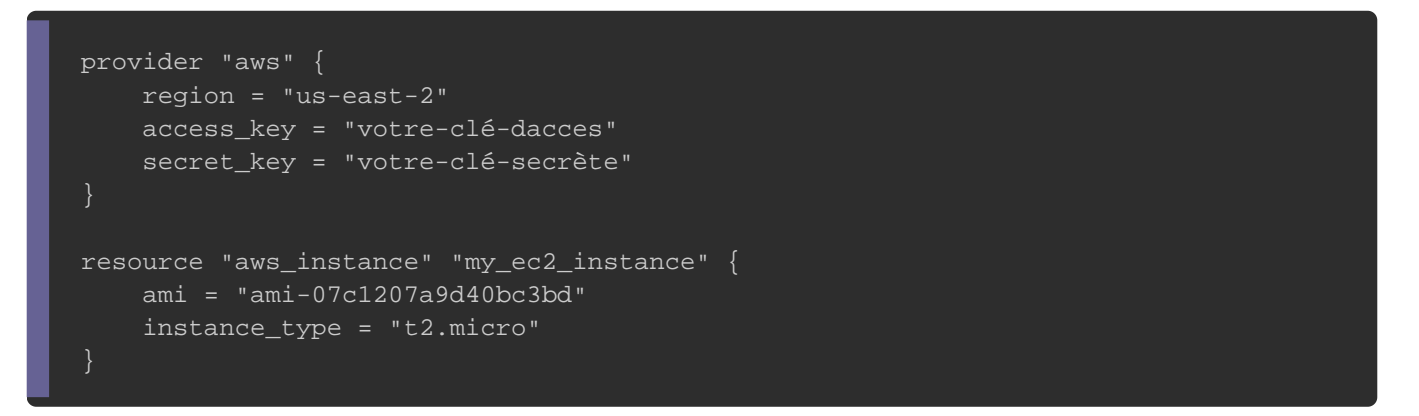

Depuis un terminal, accédez au dossier dans lequel vous avez

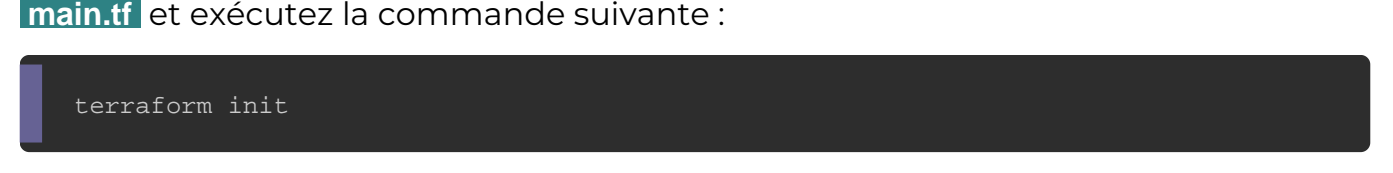

Résultat :

Initializing the backend... Initializing provider plugins... - Checking for available provider plugins... - Downloading plugin for provider "aws" (hashicorp/aws) 2.57.0... ... Terraform has been successfully initialized!

Pour info le binaire terraform téléchargé dans le chapitre pr que les fonctionnalités de base nécessaires au fonctionnement d fait qu'il n'est pas fourni avec le code d'aucun des fournisseu commencez à utiliser Terraform, vous devez exécuter cette f terraform inpioudemander à Terraform de d'abord scanner votre code, qui déterminera quel fournisseur vous utilisez et téléchargera le cod Si vous listez les fichiers/dossiers de votre projet, vou .terraform :

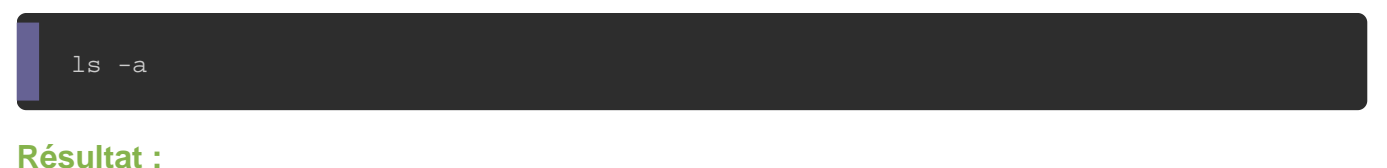

. .. main.tf .terraform

En effet, par défaut, le code du fournisseur sera téléc .terraform qui est le répertoire de travail de Terraform (vous po un fich<sub>e</sub>gitignore ). Pour l'instant, sachez que vous devez commandinit chaque fois que vous démarrez avec du nouveau code Maintenant que vous avez téléchargé le code du fou commande suivante :

terraform plan

#### Résultat :

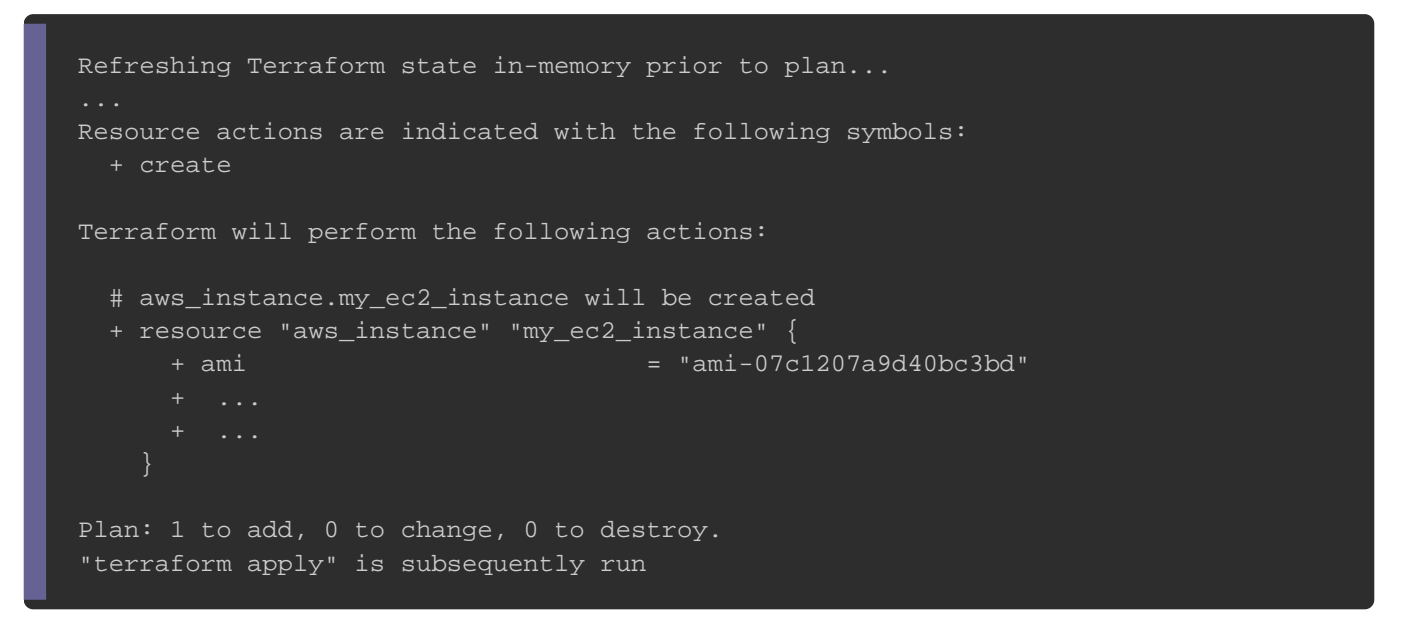

La commanplan est utilisé ecréperoun rplan d'exécution. Elle détermine le actions nécessaires pour atteindre l'état souhaité, spécifié configuration sans les exécuter. Elle n'est pas obligatoire mais moyen de vérifier vos modifications avant de les diffuser. La so plan ressemble un peu à la sortie de la dif $f$ m anvaencole L+ gore i indique les ressources qui vont être-crpéoéuers, lelse rseignsoeurces qui v être supprimées et enfi-le osuirghees ressources qui vont être modif Maintenant, pour véritore de ressource Terraform, exécutez la commande suivante :

terraform apply

#### Résultat :

Do you want to perform these actions? Terraform will perform the actions described above. Only 'yes' will be accepted to approve.

Enter a value: yes

aws\_instance.my\_ec2\_instance: Creating...

aws\_instance.my\_ec2\_instance: Still creating... [10s elapsed] aws\_instance.my\_ec2\_instance: Still creating... [20s elapsed] aws\_instance.my\_ec2\_instance: Still creating... [30s elapsed] aws\_instance.my\_ec2\_instance: Creation complete after 39s [id=i-0f6d6ee734f745e22]

Vous remarquerez que la apply avous affiche la même sortie command plan et vous demande de confirmer, si vous souha poursuivre avec ce plan, alors tapez "yes" et appuyez sur Entré instance EC2.

Félicitations, vous déployeez voute premier serveur avec Terraform ! Pour vérifier cela, vous pouvez vous coonnsnoeleteEneCtâ alsasurez-vous de bi sélectionner la région "us-east-2", vous verrez alors quelque cho

### Les modifications de ressources

Terraform garde une trace de toutes les ressources qu'il a déjà par exemple une information Terraform saura détecter que existe déjà, et vous mobiliméntement entreace qui est actuellement déployé et ce qu'il y a actuellement dans votre code Terraform. Pour vous pr le cas, nommons notre instance en créant une b<sup>Namee</sup> eavec comme val terraform-test, ce qui nous donne le code suivant :

```
provider "aws" {
   region = "us-east-2"
   access_key = "votre-clé-dacces"
   secret_key = "votre-clé-secrète"
resource "aws_instance" "my_ec2_instance" {
   ami = "ami-07c1207a9d40bc3bd"
   instance_type = "t2.micro"
  tags = {
     Name = "terraform test"
```
#### Exécutons ensuite notre code :

terraform init && terraform apply

#### Résultat :

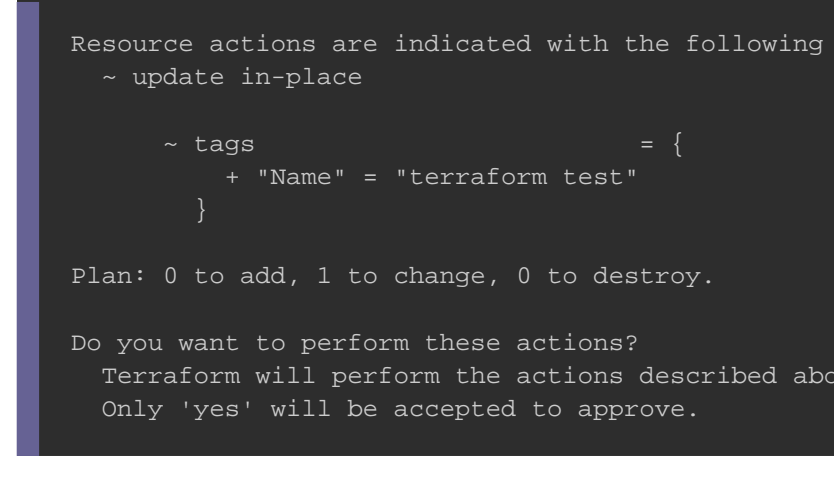

aws\_instance.my\_ec2\_instance: Modifying... [id=i-0f6d6ee734f745e22] aws\_instance.my\_ec2\_instance: Modifications complete after 6s [id=i-0f6d6ee734f745e22]

Le résultant nous affiche clairement que Terraform souhaite c BalisName ce qui est exactement ce dont nous avons beso actualisez votre console EC2, vous verrez ce changement :

## Intégration de notre service web

II exidifférentes façons pour déployer un service web dans instance EC2 . On peut par exemple créer une AMI personnalisée sur laquelle le serve on peut également utiliser certaines instructions terraform dar (nous verrons comment faire cela dans le chapitre dédié aux ap un futur chapitre). Mais encore une fois, dans l'intérêt de garder nous allons exécuter un soursipt-dohamolose lleinstance EC2 , qu exécutera automatiquement au démarrage de l'instance l'éxecution du script suivant :

#!/bin/bash sudo apt-get update sudo apt-get install -y apache2 sudo systemctl start apache2 sudo systemctl enable apache2 sudo echo "<h1>Hello devopssec</h1>" > /var/www/html/index.html

Dans ce script, les tâches suivantes seront exécutées dans le us

```
1.Les packages logiciels de la distribution seront mis à jour.
2.Le service web apache sra installé.
3.Le service apache est lancé et activé systemad mmande
4. Une page Web simple est créée pour tester le serveu
 toujours le texte "Hello devopssec".
```
Rajoutons donc notre script dans notre code Terraform :

```
provider "aws" {
   region = "us-east-2"
   access_key = "votre-clé-dacces"
   secret_key = "votre-clé-secrète"
resource "aws_instance" "my_ec2_instance" {
   ami = "ami-07c1207a9d40bc3bd"
   instance_type = "t2.micro"
	user_data = Hello devopssec</h1>" > /var/www/html/index.html
	EOF
  tags = {
      Name = "terraform test"
```
Si vous lancez votre code comme tel, vous ne pourrez pas acc web depuis l'extérieur car vous devez faire encore une ch serveur Web fonctionne. En effet, par défaut AWS n'autorise auc sortant provenant d'une instance EC2. Pour permettre à l'insta du trafic sur le port HTTP c'est-à-dire sur loeéerpuon tSeoRu0ity vous [Group](http://docs.aws.amazon.com/AWSEC2/latest/UserGuide/using-network-security.html) qui est le firewall interne de votre serveur :

```
resource "aws_security_group" "instance_sg" {
   name = "terraform-test-sg"
   egress {
```

```
from\_port = 0to\_port = 0
  protocol = "-1"cidr_blocks = ['0.0.0.0/0"] ingress {
  from\_port = 80to\_port = 80
  protocol = "top" cidr_blocks = ["0.0.0.0/0"]
```
Ce code va donc créer une nouvelle aws security group lete spécifie que ce Security Group autorise les requêtes TCP entra partir du bloc CIDR 0.0.0.0/0. Les blocs CIDR sont un moyen co plages d'adresses IP. Par exemple, un bloc CIDR de 192.168.0. les adresses IP entre 192.168.0.0 et 192.168.0.255. Dans 0.0.0.0/0 est une plage d'adresses IP qui inclut toutes les adre ouvert au réseau internet), donc ce Security Group aute entrantes sur le port 80 à partir de n'importe quelle IP.

La simple création d'un Security Group ne suffit pas, vous devez à votre instance EC2 de l'utiliser en passant l'ID du Security G vpc\_security\_group\_id .

Sur la plus part des ressources, Terraform renvoiættdebsuivsalopuuirs. [sont renvoyés par une ressource de ty](https://www.terraform.io/docs/providers/aws/r/security_group.html#attributes-reference)pe No Suescuarith on Grodulailleurs and the unit of the source of the Unit l'occasion de découvrir d'autres types d'attributs dans cette récupérer la valeur d'un attribut Terraform nous utiliserons la syntaxe suivante

<FOURNISSEUR>\_<TYPE>.<NOM>.<ATTRIBUT>

FOURNISSEUR : le nom du fournisseur (ici "aws").

- TYPE : le type de la ressource (ici "security\_group").
- NOM : le nom de cette ressource (ici "instance\_sg").
- . ATTRIBUT : l'un des arguments de cette ressource (par exer l'un des attributs exportés (ici c'est l'attribut "id" qui est con
- Le code final, ressemblera donc à ceci :

```
provider "aws" {
   region = "us-east-2"
   access_key = "votre-clé-dacces"
   secret_key = "votre-clé-secrète"
resource "aws_security_group" "instance_sg" {
   name = "terraform-test-sg"
   egress {
    from\_port = 0
\begin{array}{ccc} \text{to\_port} & = 0 \end{array} protocol = "-1"
     cidr_blocks = [°0.0.0.0/0"] ingress {
    from\_port = 80to\_port = 80
     protocol = "tcp" cidr_blocks = ["0.0.0.0/0"]
resource "aws_instance" "my_ec2_instance" {
   ami = "ami-07c1207a9d40bc3bd"
   instance_type = "t2.micro"
   vpc_security_group_ids = [aws_security_group.instance_sg.id]
	user_data = Hello devopssec</h1>" > /var/www/html/index.html
	EOF
  tags = {
      Name = "terraform test"
```
Avant d'exécuter notre code, j'aimerais vous expliquer au préalal en arrière plan. Lorsque vous exportez un attribut d'une ressour créez udépendance implicite. Terraform analyse ces dépendances, en c graphique de dépendances et l'utilise pour déterminer auto quel ordre il doit créer les ressources. Par exemple, si vous dép de zéro, Terraform sait qu'il doit créer le Security Group avant v l'instance EC2 fait référence à l'ID du Security Group. Il pe modifications assez efficacement.

Si vous exécutez la complandeus verrez que Terraform ajoute un Group et remplace l'instance EC2 par une nouvelle instance cont apache :

terraform init && terraform apply

#### Résultat :

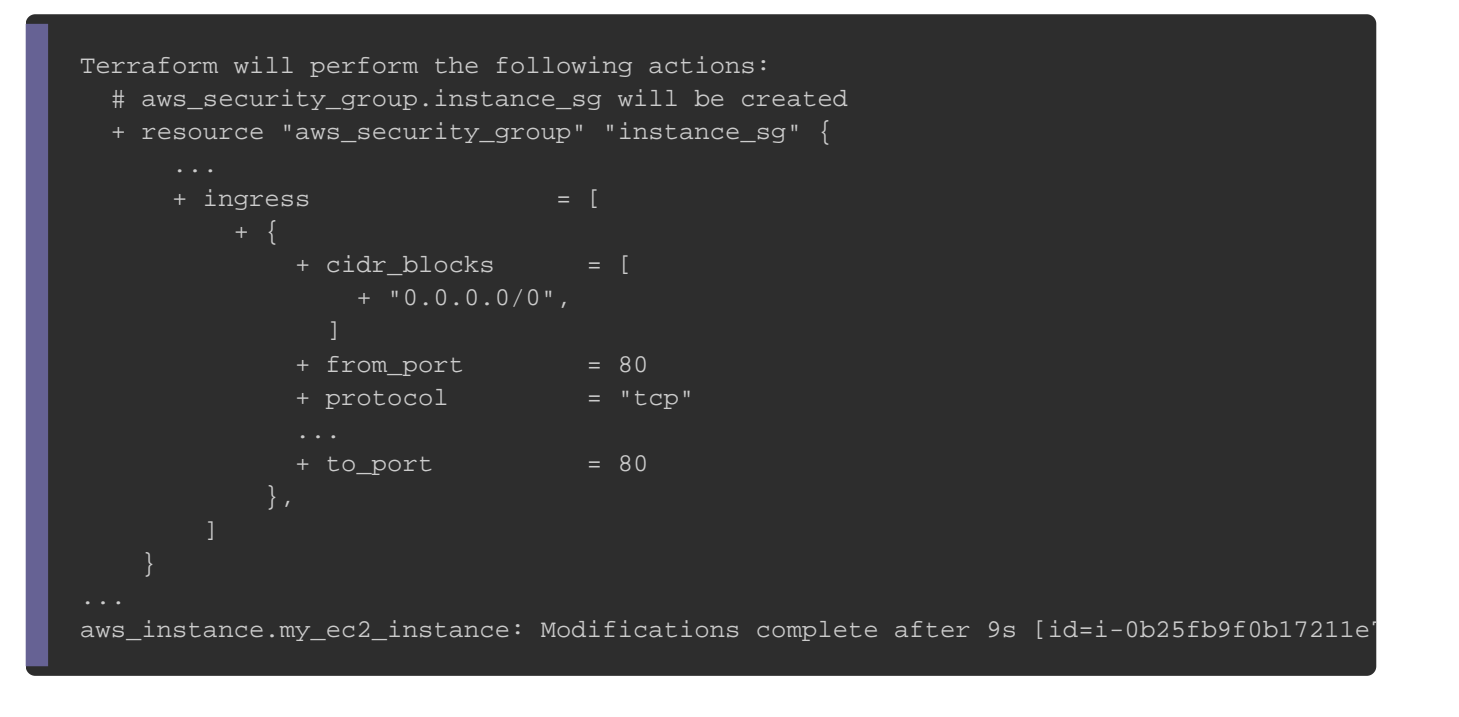

Pour vérifier que votre Security Group a bien été cpénés, olreende [EC](https://console.aws.amazon.com/ec2/v2/home)2, et cliquez sur "Security Groups" sur le menu de droite :

Copiez ensuite l'IP de votre instance ec2 en cochant votre ins tout en bas de la page la description de votre instance avec son et rendez-vous sur votre navigateur afin de vérifier votre page w

## Nettoyer votre infrastructure

Lorsque vous avez terminé vos expériences avec Tempprämierm, vo toutes les ressources que vous avez créées afin qu'AWS ne vous les vous inquiétez les services utilisés dans cet article sont gratui d'AWS). Puisque Terraform garde une trace des ressources que

#### terraform destroy

#### Résultat :

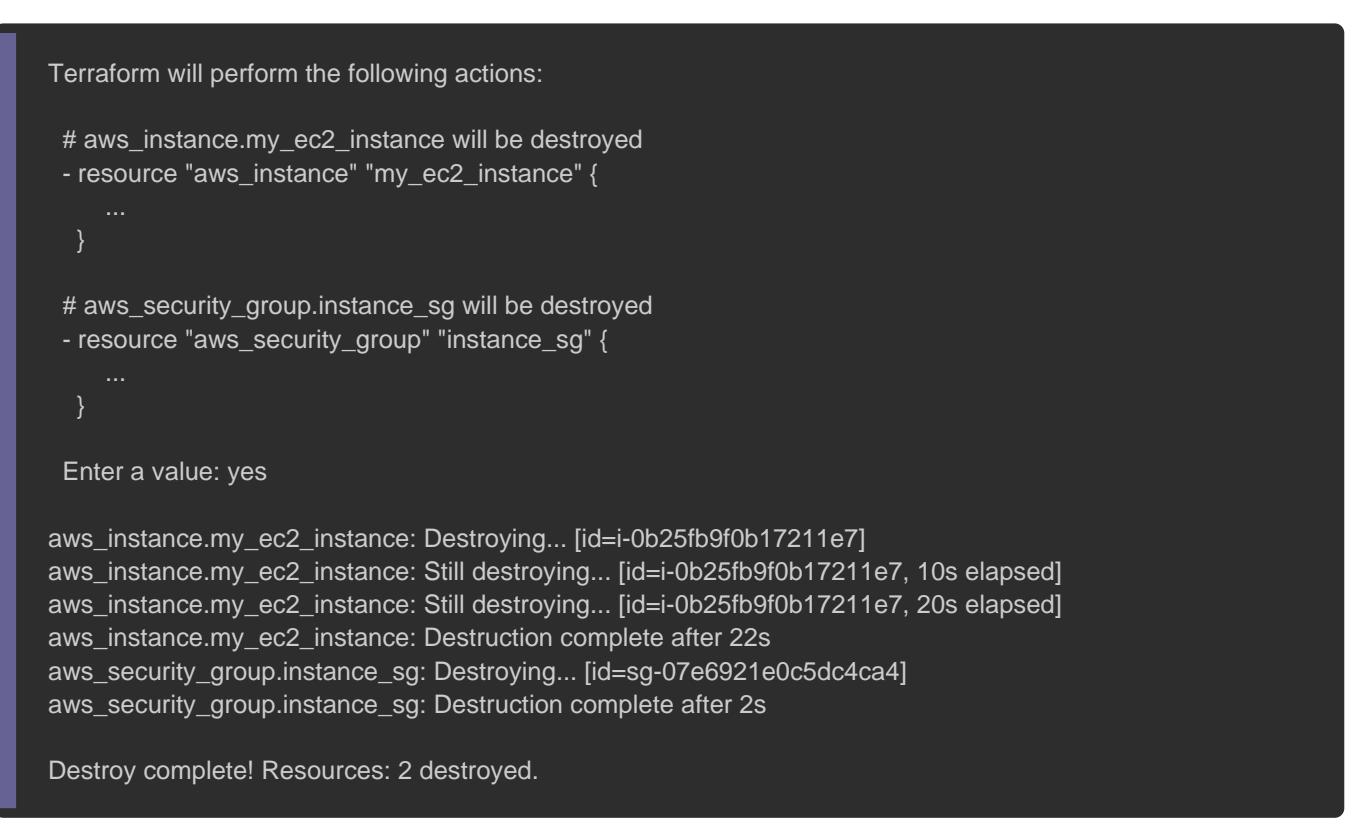

Une fois que vous avez tapé "yes" et appuyé sur "Entrée", Te les ressources à détruire et supprimera toutes les ressource Votre compte AWS devrait à nouveau être neuf :).

## **Conclusion**

Vous avez maintenant une compréhension de base de l'utilis Vous remarquerez que le code Terraform reste facile à lire et si exacte de l'infrastructure que vous souhaitez créer. N prochainement de créer une infrastructure plus complexe avec I pour le moment j'ai voulu vous montrer comment il est simp ressources avec Terraform, dans le futur chapitre nous étudi variables dans Terraform afin de mieux sécuriser et personnalise